## Save On Call's 24/7 contact information to the phone you'll carry with you abroad:

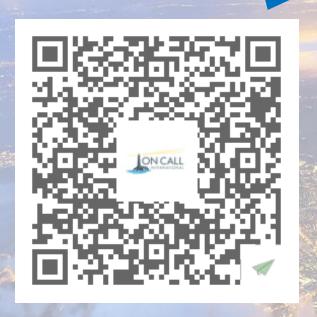

- Start downloading the contact card by scanning the QR code with your smartphone's camera, any QR scanning app, or by visiting the link provided.
- 2. Tap the link that pops up. Once in the web browser, fill out your info; then, click the "download card" button
- 3. On iPhones: once you see a preview of the card, click the export button in the top right corner. Then, click "contacts," then "Save"
- 4. On Androids: open the file by tapping "Open" or by sliding down on the screen. Save the cards to the "Phone" option

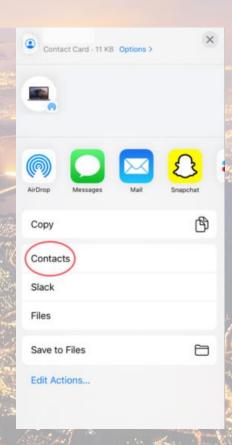

OR

https://www.aerogami.us/user/ONCALLTTUS